## **Registering a new GoFax account API key**

To collect the API Key - follow the below steps:

Go to<https://clientadmin.gofax.com.au/> and log in with your GoFax credentials

• Go to My Account -> API Access -> Add 'ReferralNet' to Key Name -> click add

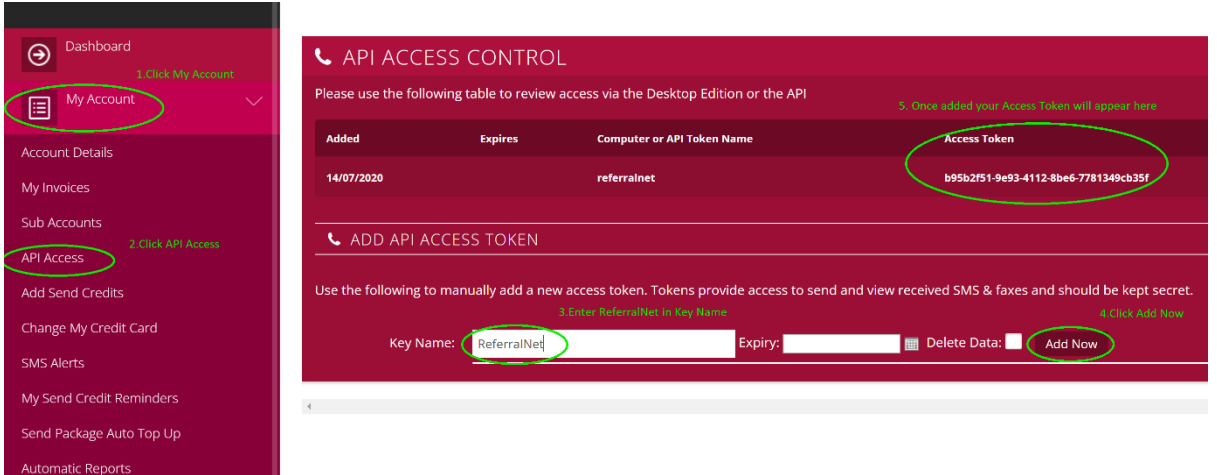

After clicking add, an API Key code will appear under "Access token". You will need to send your API Key and your fax number to referralnet.support@global-health.com in order to complete the integration.

If you are unsure of your fax number you can go to Receive Fax Service -> Manage Fax Numbers to check your current fax numbers.

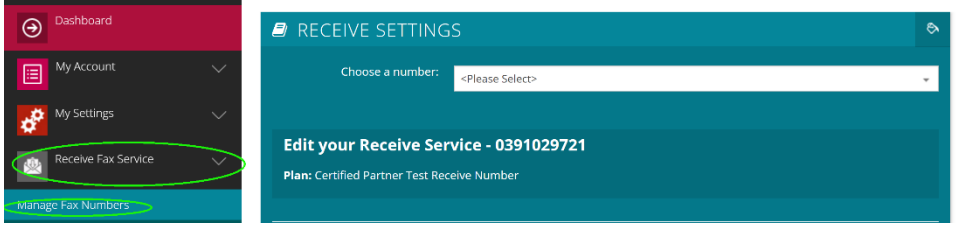

Once the ticket has been lodged you will receive an email confirmation immediately. These requests will be actioned within 24 hours.

If you have any issues please call 03 9675 0600 option 1

2/696 Bourke Street 3000, Melbourne, VIC